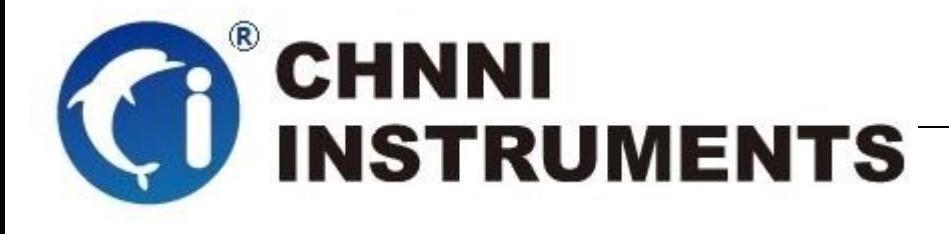

**PCI-6418**

**9** 路独立计数**/**定时器

**32** 路数字量输入

**32** 路数字量输出

多功能数据采集卡

用户手册

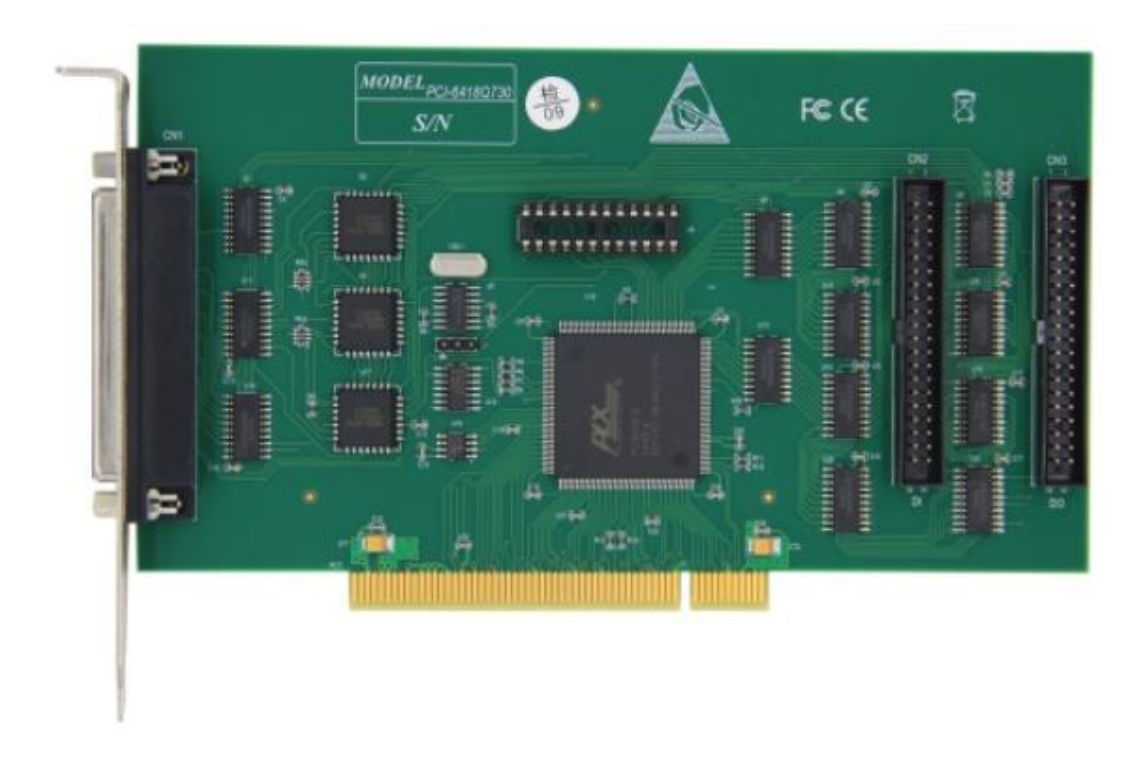

版本号:Q7-33-00

修订日期**:** 2020-01-05

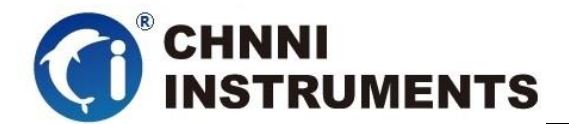

#### 国控精仪(北京)科技有限公司

#### **2020** 年 版权所有

 本软件文档及相关套件均属国控精仪(北京)科技有限公司所 有,包含专利信息,其知识产权受国家法律保护,除非本公司书面授 权许可,其他公司、组织不得非法使用和拷贝。

为提高产品的性能、可靠性,本文档中的信息如有完善或修改, 恕不另行通知,客户可从公司网站下载或致电我们通过电子邮件索 取,制造商无需作成承诺和承担责任。客户使用产品和软件文档进行 设备调试和生产时,应进行可靠性、功能性等全面测试,方可进行整 体设备的运行或交付。

我们提供 7\*24 电话技术支持服务,及时解答客户问题。

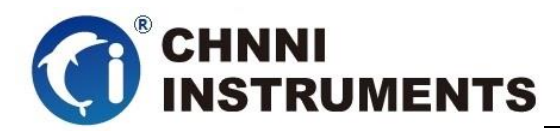

#### 如何从国控精仪获得技术服务

我们将为客户提供满意全面的技术服务。 请您通过以下信息联系我们。

### 国控精仪公司信息

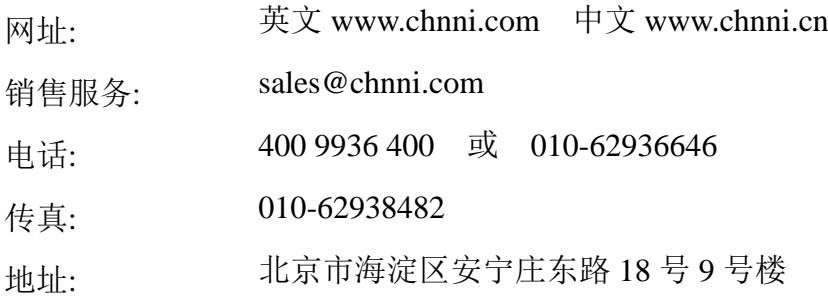

#### 请将您下列的信息通过邮件或传真发送给我们

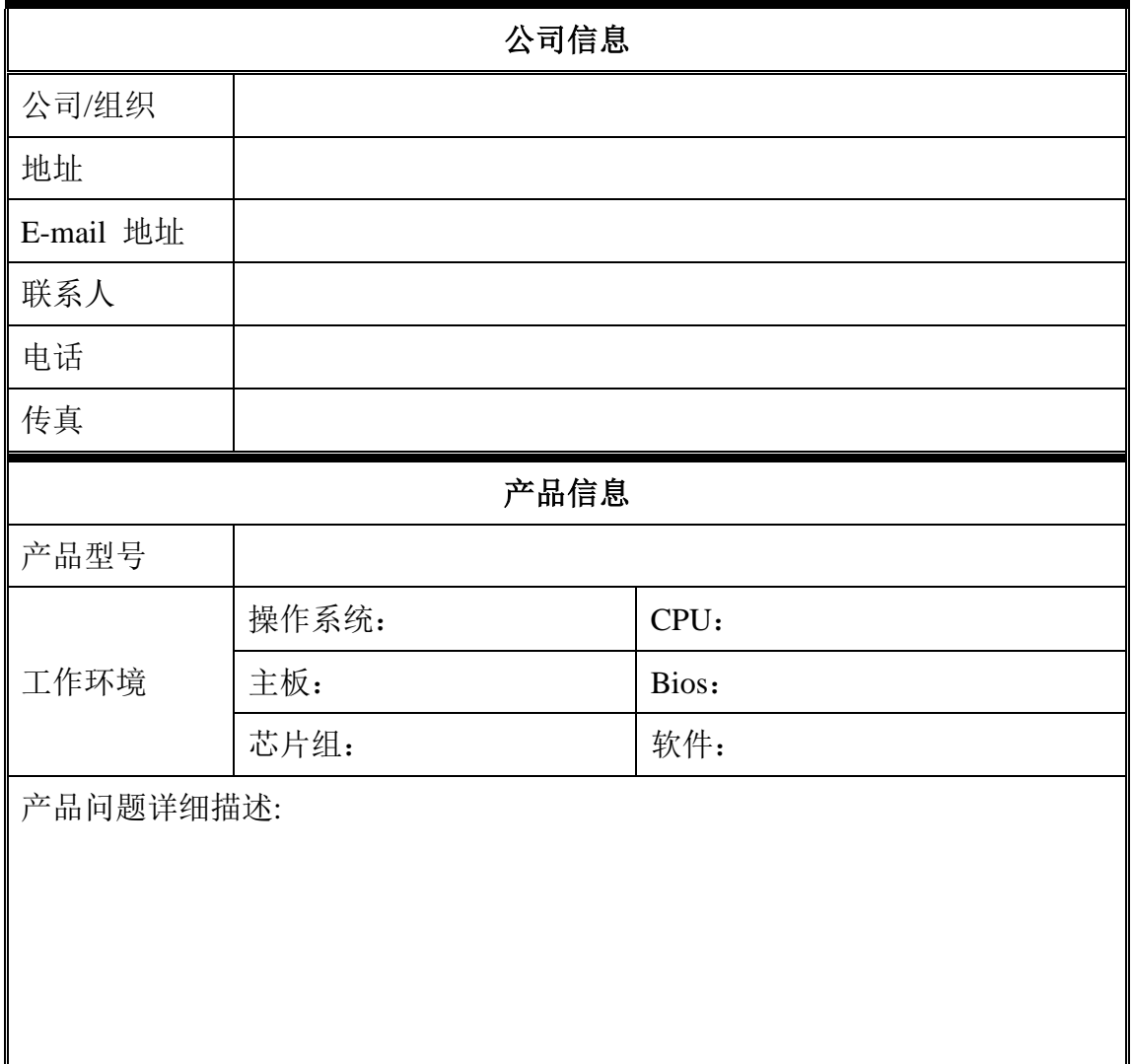

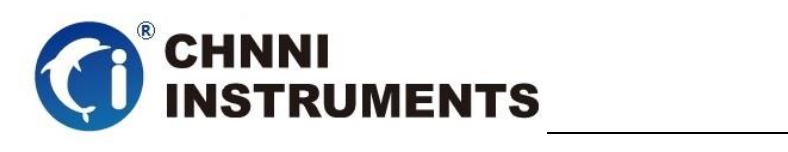

### 目录

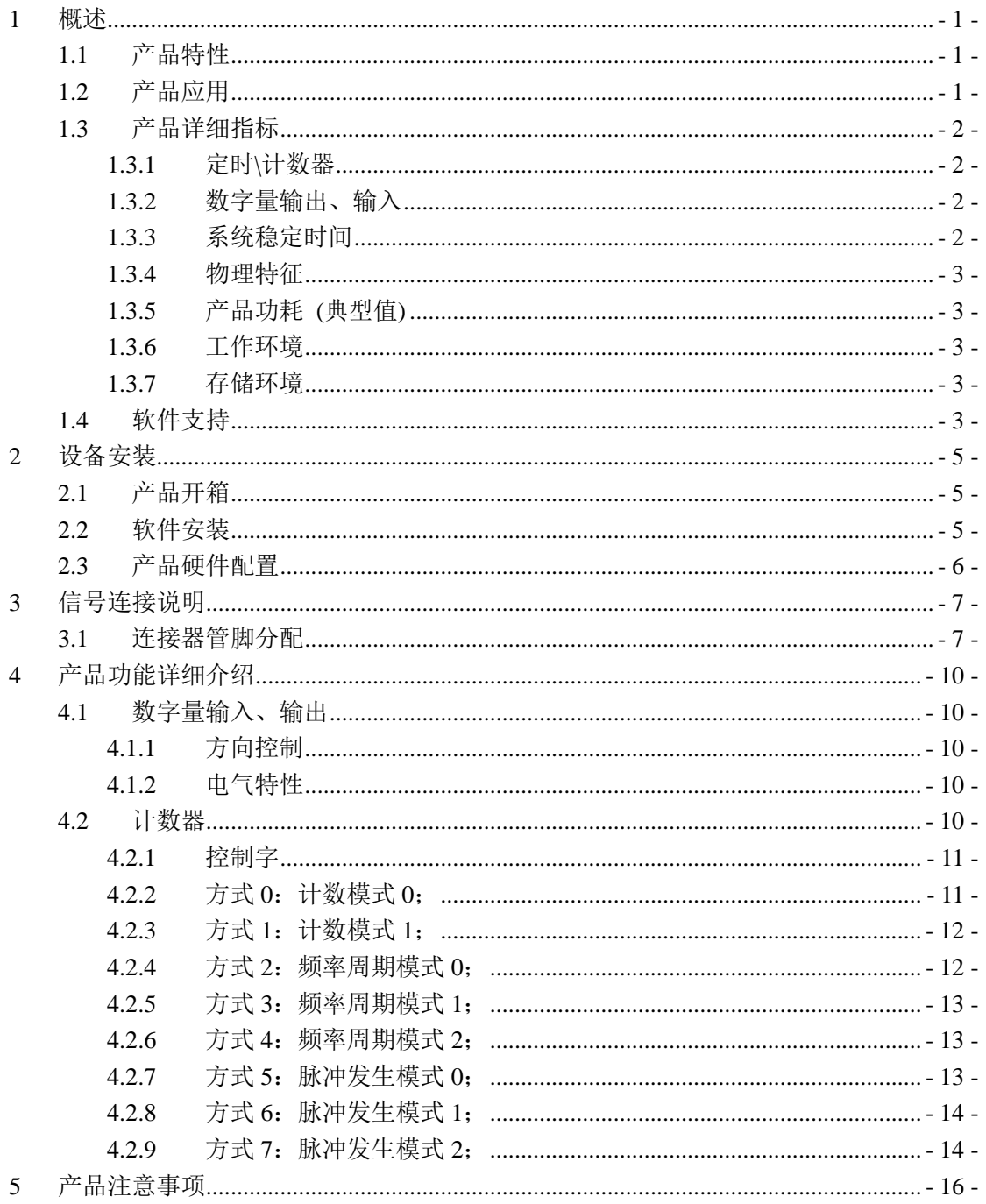

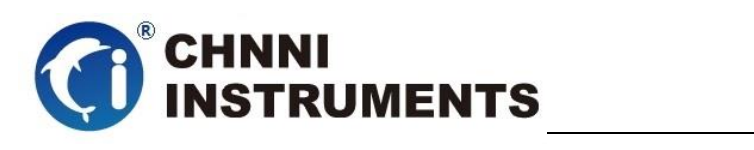

# 图目录

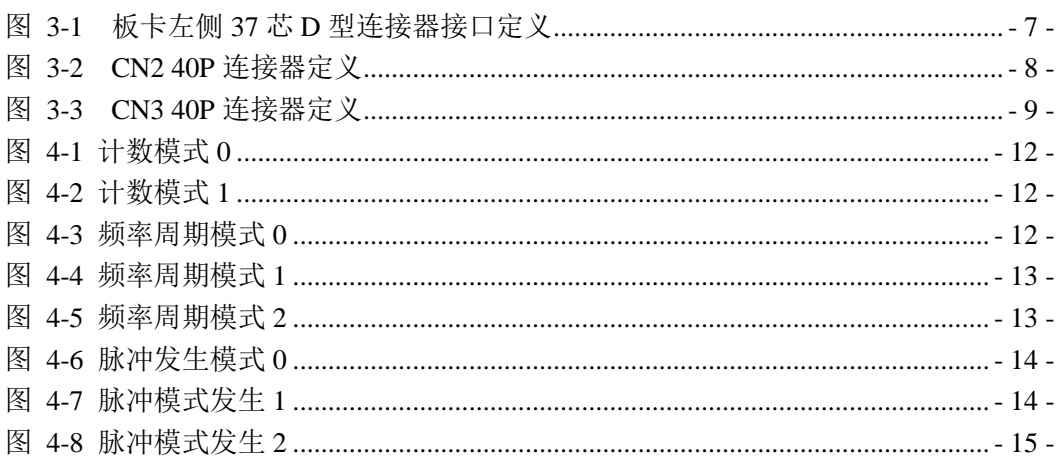

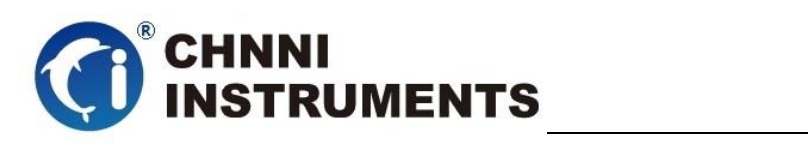

# 表目录

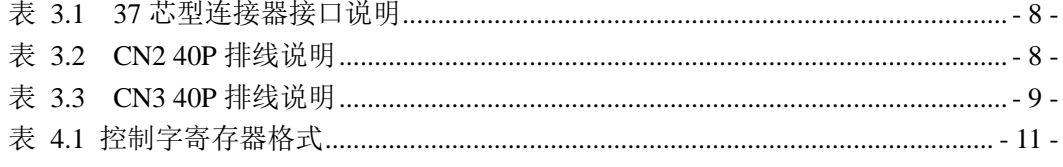

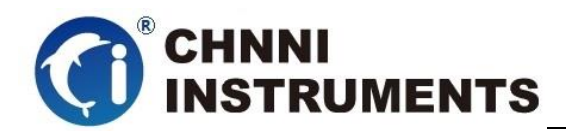

# <span id="page-6-0"></span>**1** 概述

PCI-6418 基于 32 位 PCI 架构的高性能数据采集卡。该系列产品高性能、 高可靠性、高性价比,可广泛应用于计数、定时、测频、频率发生、数字量控制 等项目。

# <span id="page-6-1"></span>**1.1**产品特性

PCI-6418 高性能数据采集卡的产品特性。

- ◆ 32-bit PCI 总线
- ◆ 9路独立计数\定时器
- ◆ 16 位分辨
- ◆ GATE 上拉电阻
- ◆ 32 路数字量输出
- ◆ 32 路数字量输入
- ◆ TTL 电气特性

# <span id="page-6-2"></span>**1.2**产品应用

- 瞬变信号测量
- ◆ 电缆测试
- ◆ 汽车测试
- 实验室测量
- ◆ 医疗设备
- ◆ 过程控制

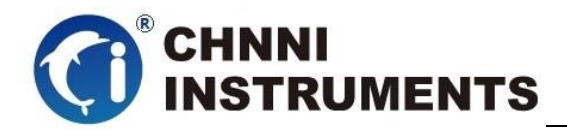

# <span id="page-7-0"></span>**1.3**产品详细指标

# <span id="page-7-1"></span>**1.3.1** 定时**\**计数器

- ◆ 9路独立计数\定时器
- 16 位计数器
- 电气标准:
	- $\lozenge$  TTL
- 时钟源:
	- 板载时钟或外部时钟
- 最大时钟输入频率:
	- $\div$  10MHz

# <span id="page-7-2"></span>**1.3.2** 数字量输出、输入

- ◆ 32 路数字量输出, 32 路数字量输入;
- ◆ 电气标准: TTL
- 输入电压:
	- 低电平:VIL=0.8V max; IIL=0.2mA max.
	- 高电平:VIH=2.7V min; IIH=0.02mA min
- 输出电压:
	- 低电平:VOL=0.5V max; IOL=8mA max
	- 高电平:VOH=2.7V min; IOH=0.4mA min

# <span id="page-7-3"></span>**1.3.3** 系统稳定时间

- 建议预热时间:15 分钟
- ◆ 板载基准:
	- 基准电压:5.000V
	- 温漂系数: ±2ppm/°C
	- 长期稳定性:6ppm/1000 小时

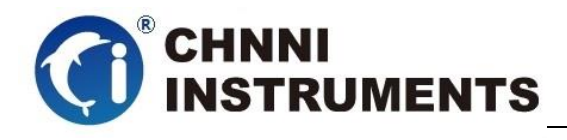

# <span id="page-8-0"></span>**1.3.4** 物理特征

- 产品尺寸:
	- $\div$  177.33mm \*81.53mm
- ◆ 信号连接器: 37 芯 D 型连接器母座

# <span id="page-8-1"></span>**1.3.5** 产品功耗 **(**典型值**)**

 $\div$  +5VDC 2.49 A

## <span id="page-8-2"></span>**1.3.6** 工作环境

- **◇ 温度范围: 0 to 55 ℃**
- 相对湿度: 10% to 90%无凝结

## <span id="page-8-3"></span>**1.3.7** 存储环境

- **◇ 温度范围: -20 to 80 ℃**
- 相对湿度: 5% to 95%无凝结

# <span id="page-8-4"></span>**1.4**软件支持

国控精仪提供了通用的软件驱动包,用户可以在多种基于 windows 的应 用软件下建立工程,通过我们提供的驱动程序(DLL)控制相应的硬件设备。 用户可以通过我们免费提供的演示程序,了解产品的驱动函数接口和软件控 制方法。

所有的软件内容均收录在国控精仪提供的光盘当中。所提供的各种语言

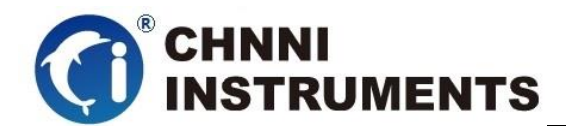

演示程序包含了工程级源代码,客户可以将相应的控制产品的程序段融合在 不同的应用工程当中,客户可轻松完成熟悉产品的过程。

#### 函数库介绍

为方便客户编写自己的程序,我们提供了多种操作系统下的驱动库,包括 XP/Win7/Win8 等操作系统下的 32 位和 64 位驱动程序。客户使用我们产品开 发其他设备时,可以从光盘中提取驱动安装文件(\\ 6418 series\ Drivers)。

用户可以使用多种开发环境,例如 VC++、VB、Delphi、CVI、Labview、 Matlab、组态软件等等。使用光盘中相应产品的安装包进行 setup 之后, 相应 的演示程序也一同安装完毕,用户可参考演示程序,熟悉驱动的使用方法。

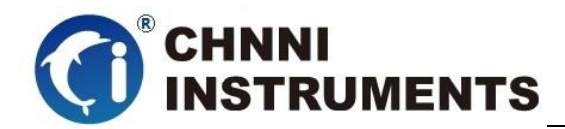

# <span id="page-10-0"></span>**2** 设备安装

本章详细介绍如何进行驱动程序安装和设备识别,驱动安装过程中自动 配置 IRO 端口地址, 用户通过 DLL 动态连接库即可操作产品。

## <span id="page-10-1"></span>**2.1** 产品开箱

本产品包装箱内包括:

- ◆ PCI-6418 多功能能数据采集卡
- ◆ 软件光盘
- ◆ 接口配件包
- 合格证及保修卡

如果您的产品包装中缺少上述内容,请及时联系给您服务的经销商,部 分内容可以向公司总部索取。

PCI-6418 产品使用了部分对静电敏感的元器件,请不要直接用手触碰产 品上的 IC 元器件, 应佩戴接地良好防静电腕带, 通过产品挡片或线路板边缘 拿放产品,产品取出后应放置在防静电桌垫之上。

将带有金手指的产品插入机箱时,保持产品对准槽位垂直下压,当插入有 很大阻力时,切勿用力盲目插入!

#### <span id="page-10-2"></span>**2.2** 软件安装

用户可以在软件光盘中找到所购买产品的对应文件夹,其中包含如下内容:

- ◆ 驱动及应用程序安装包 (setup 文件夹)
- ◆ 用户手册 (Manual 文件夹)
- ◆ 客户研发中需要使用的驱动文件(Drivers 文件夹)

#### 初次使用产品时,用户可参考如下步骤进行安装:

- 1) 关闭计算机,插入产品;
- 2) 启动计算机进入操作系统之后,系统会提示找到新硬件;
- 3) 忽略系统提示,直接执行光盘中相应产品文件夹下的 setup.exe 文件;

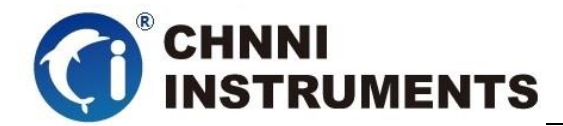

- 4) setup.exe 文件执行后,会将驱动及演示程序安装入用户计算机;
- 5) 同时将启动计算的硬件设备自动查找,系统硬件中将自动识别产品;
- 6) 此时完成了硬件安装过程,用户可以使用我们提供的软件进行产品操作;
- 7) 信号接入方法参考第三章中相关内容

 用户进行自主程序开发、发布时可以直接将 Drivers 文件夹中的文件拷贝, 在安装过程中装载至系统 inf 文件夹中, 完成对我方产品的安装过程。

#### <span id="page-11-0"></span>**2.3** 产品硬件配置

- 产品可以直接使用软件逻辑地址进行多个产品分别控制;
- ◆ 产品左侧 37 芯 D 型插头 (CN1), 计数器输出、输入;
- ◆ 产品右侧两个 40P 排线 (CN1、CN2) 为数字量输入、输出;
- ◆ J1: 该跳线是设定板卡内部时钟输出(CLKOUT)的频率, 1-2 连接时 CLKOUT 的时钟为 4MHz 板载时钟的 2 倍分频输出(即 0.5 微妙的周期), 2-3 连接上 CLKOUT 的时钟为板载时钟的 256 倍分频输出(即 64 微妙的周期)。
- ◆ CLKOUT 的脉冲输出是 PCI 板卡内部的时钟, 它的频率可以由 J1 设定, 它 可以向其他计数通道提供时钟源。对于 0 通道的 CLK 时钟输入在板卡上已 与 OUTCLK 短接,不需要外接输入。
- **◆ GATE** 输入内部有上拉电阻以方便计数应用。

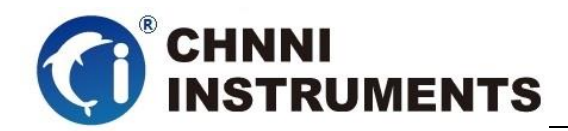

# <span id="page-12-0"></span>**3** 信号连接说明

本章主要介绍产品对外连接器和板间连接器的管脚定义和使用说明,并简 单介绍了如何同外部设备连接。

# <span id="page-12-1"></span>**3.1**连接器管脚分配

本产品使用了 37 芯 D 型连接器母座作为对外接口,计数器输入、输出等 功能均由该连接器引出。

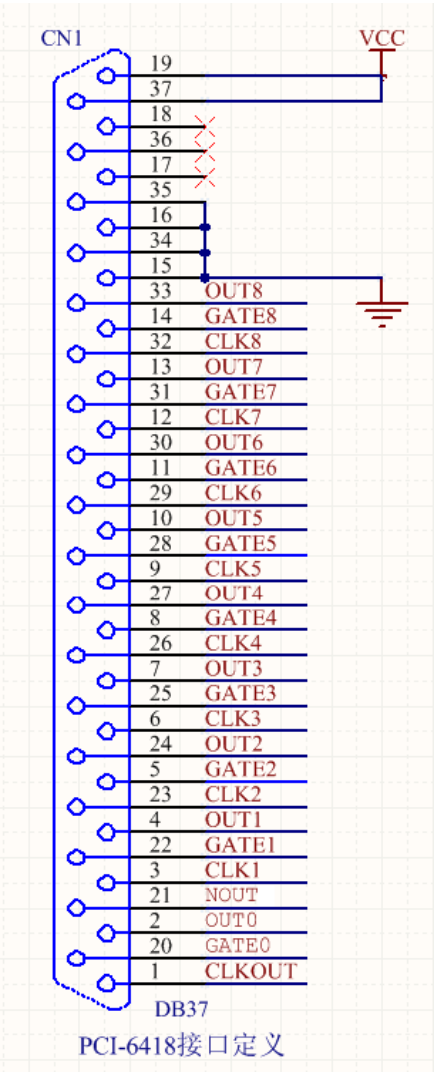

<span id="page-12-2"></span>图 3-1 板卡左侧 37 芯 D 型连接器接口定义

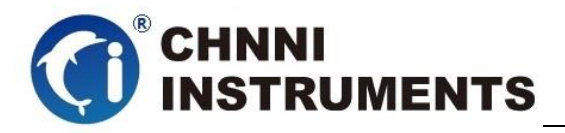

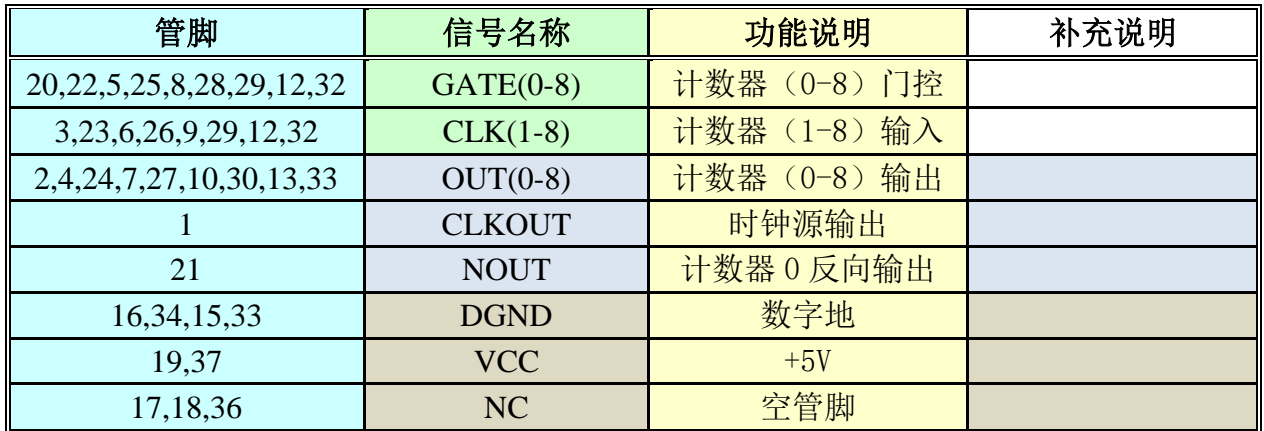

表 3.1 37 芯型连接器接口说明

<span id="page-13-1"></span>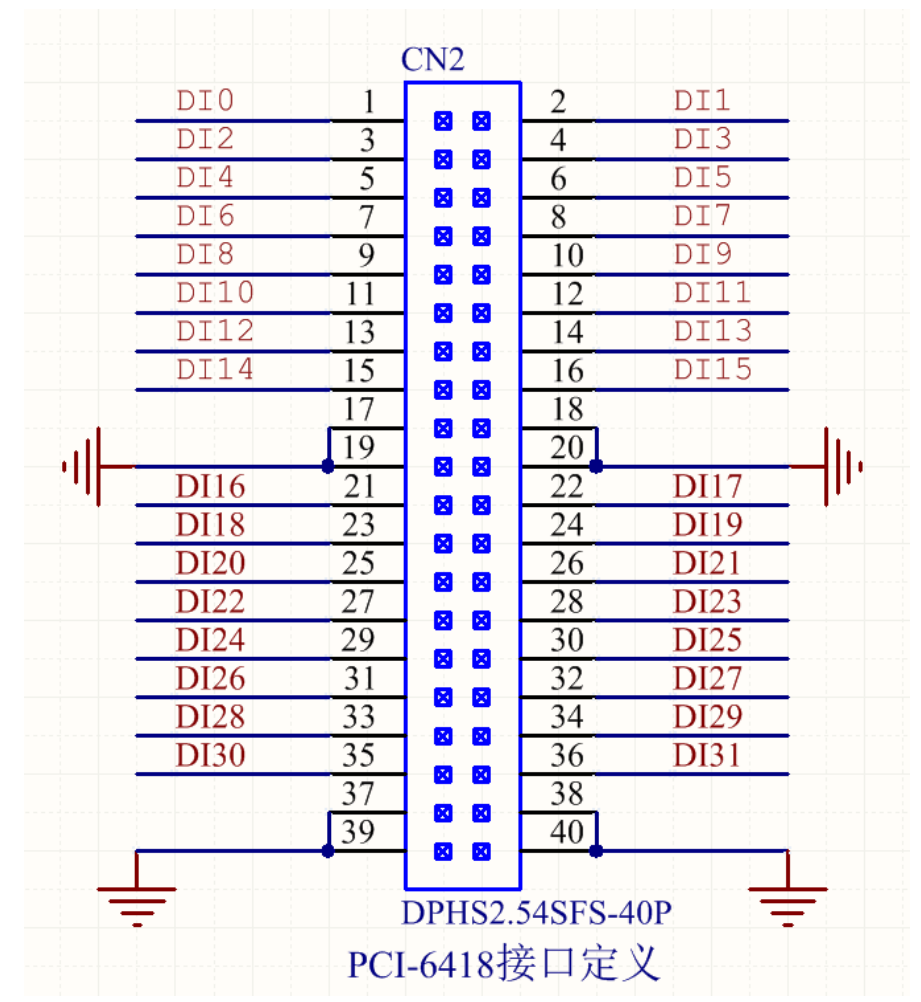

图 3-2 CN2 40P 连接器定义

<span id="page-13-2"></span><span id="page-13-0"></span>

| 管脚          | 信号名称            | 功能说明 | 补充说明 |
|-------------|-----------------|------|------|
| 1-16,21-36  | <b>DI0-DI31</b> | 数字量输 |      |
| 17-20,37-40 | <b>DGNG</b>     | 数字量地 |      |

表 3.2 CN2 40P 排线说明

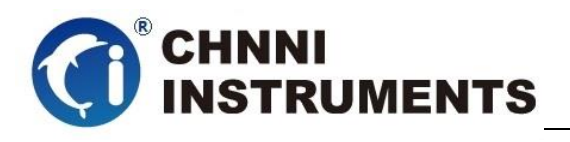

|              |                  |                | CN <sub>3</sub>                 |                |                 |  |
|--------------|------------------|----------------|---------------------------------|----------------|-----------------|--|
|              | DO <sub>0</sub>  | 1              | М                               | $\overline{c}$ | DO <sub>1</sub> |  |
|              | DO2              | $\overline{3}$ | 図<br>Ø<br>图<br>図<br>内<br>図<br>國 | 4              | DO3             |  |
|              | DO <sub>4</sub>  | 5              |                                 | 6              | DO5             |  |
|              | DO <sub>6</sub>  | 7              |                                 | 8              | DO7             |  |
|              | DO <sub>8</sub>  | 9              | 図<br>啄                          | 10             | DO <sub>9</sub> |  |
|              | <b>DO10</b>      | 11             | 図<br>巫                          | 12             | DO11            |  |
|              | <b>DO12</b>      | 13             | 図<br>図                          | 14             | DO13            |  |
|              | <b>DO14</b>      | 15             | 図<br>國                          | 16             | <b>DO15</b>     |  |
| 내            |                  | 17             | 図<br>國                          | 18             |                 |  |
|              |                  | 19             | ×<br>巫                          | 20             |                 |  |
|              | DO16             | 21             | 図<br>図                          | 22             | DO17            |  |
|              | <b>DO18</b>      | 23             | 図<br>図                          | 24             | DO 19           |  |
|              | DO20             | 25             | 図<br>國                          | 26             | DO21            |  |
|              | DO22             | 27             | 囪<br>図                          | 28             | DO23            |  |
|              | DO24             | 29             | 図<br>國                          | 30             | DO25            |  |
|              | DO <sub>26</sub> | 31             | 図<br>图                          | 32             | DO27            |  |
|              | DO28             | 33             | 図<br>巫                          | 34             | DO29            |  |
|              | <b>DO30</b>      | 35             | 図<br>岗                          | 36             | DO31            |  |
|              |                  | 37             | 図<br>巫                          | 38             |                 |  |
|              |                  | 39             | K<br>図                          | 40             |                 |  |
|              |                  |                | DPHS2.54SFS-40P                 |                |                 |  |
| PCI-6418接口定义 |                  |                |                                 |                |                 |  |

图 3-3 CN3 40P 连接器定义

<span id="page-14-1"></span><span id="page-14-0"></span>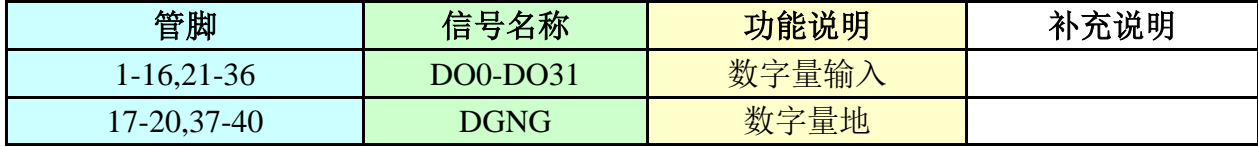

表 3.3 CN3 40P 排线说明

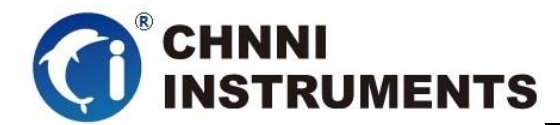

# <span id="page-15-0"></span>**4** 产品功能详细介绍

本章详细介绍产品相关的各种理论基础,包括数字量 IO、定时计数器、 等,可以帮助用户熟悉产品功能、了解硬件操作。

# <span id="page-15-1"></span>**4.1**数字量输入、输出

## <span id="page-15-2"></span>**4.1.1** 方向控制

产品提供 32 路数字量输入和 32 路数字量输出,

使用 DIO\_Write 函数控制 DO 输出管脚的状态,通过 DIO\_Read 函数获得 DIO 管 脚状态

## <span id="page-15-3"></span>**4.1.2** 电气特性

IO 管脚在系统重启过程中为高阻状态;

<span id="page-15-4"></span>IO 通过 245 芯片驱动,TTL 特性;

### **4.2**计数器

我们提供多种实用的计数器功能,计数器可以通过初始化分别设定为不同的 工作方式,基本遵循以下规律进行工作:

- ①GATE 管脚主要做为控制、参考、触发等作用;
- ②OUT 管脚主要做为脉冲发生功能时起作用;
- ③CLK 管脚坐在被测信号输入或分频信号输入;
- ④计数器采用"+1"方式计数;
- ⑤脉冲发生和测频方式均以基础时钟的上升沿做为基准;
- ⑥软件初始化后通过启动命令启动计数器,计数器开始工作或等待响应的触发 信号;

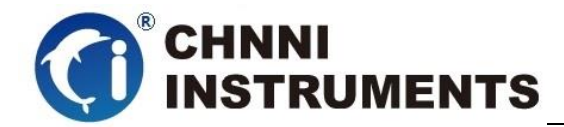

# <span id="page-16-0"></span>**4.2.1** 控制字

在使用 8254 内部计数器前,必须先向 8254 内部控制字寄存器写入控制字和写入 控制器置值。

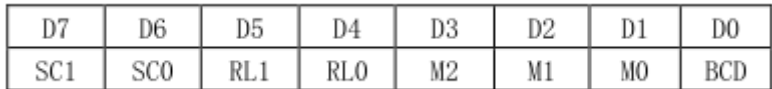

#### 表 4.1 控制字寄存器格式

<span id="page-16-2"></span>各位定义如下

BCD:计数器计数方式选择,可采用二进制或 BCD 码

M2、M1、M0:计数器工作方式选择,可有六种工作方式,具体含义见下表 RL1、RL0 计数器读写操作长度选择,以决定对计数器进行装入或读出双字节 还是单字节

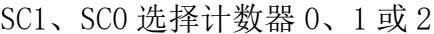

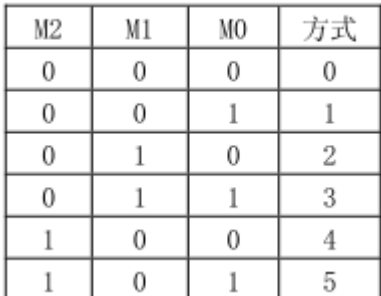

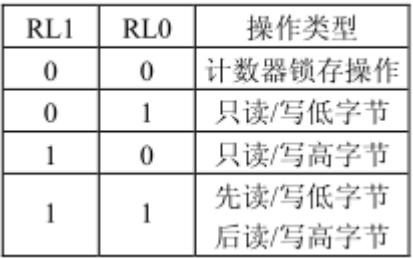

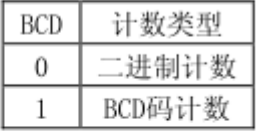

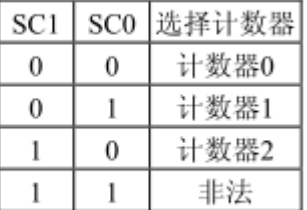

当 8254 写入控制字后,就要给计数器赋初值了。

控制字 DO=0 时,即二进制计数,初值可在 0000H~FFFFH 之间选择,当控制字 DO=1 时,则装入计数器的初值应选十进制方式,其值可在 000~999 十进制之间选择, 但无论何种计数方式,当初值为 0000 时,计数器的计数值最大。

## <span id="page-16-1"></span>**4.2.2** 方式 **0**:计数模式 **0**;

在这种计数模式下,用户可以选择使用接入 GATE 管脚的外部信号或使用内 部时钟信号做为采样时钟,计数器将采样时钟上升沿对应的计数值打入缓存,客 户可获得一组连续的计数值。通过软件方式启动后采用加计数方式,用户可以选 择对输入信号 CLK 的上升沿或下降沿计数;

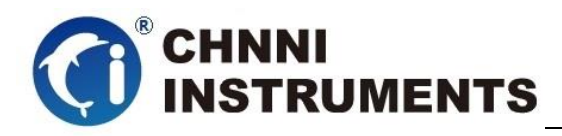

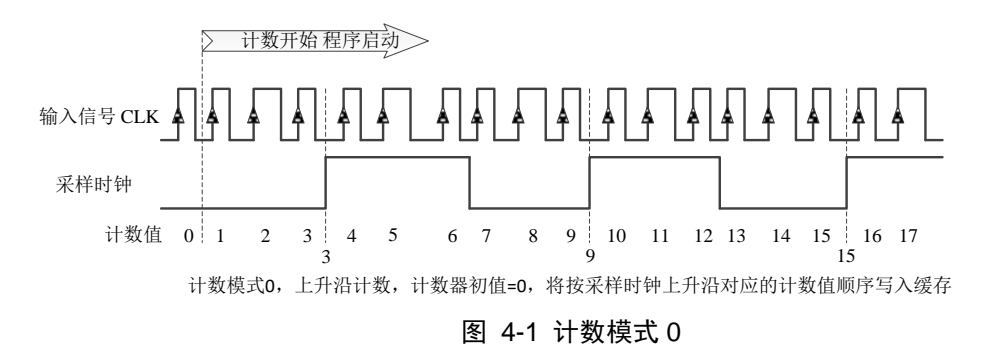

# <span id="page-17-2"></span><span id="page-17-0"></span>**4.2.3** 方式 **1**:计数模式 **1**;

在这种计数模式下,用户可以选择使用接入 GATE 管脚的外部信号做为计数 参考,计数器在 GATE 管脚为低电平时停止计数。通过软件方式启动后采用加计 数方式,用户可以选择对输入信号 CLK 的上升沿或下降沿计数;

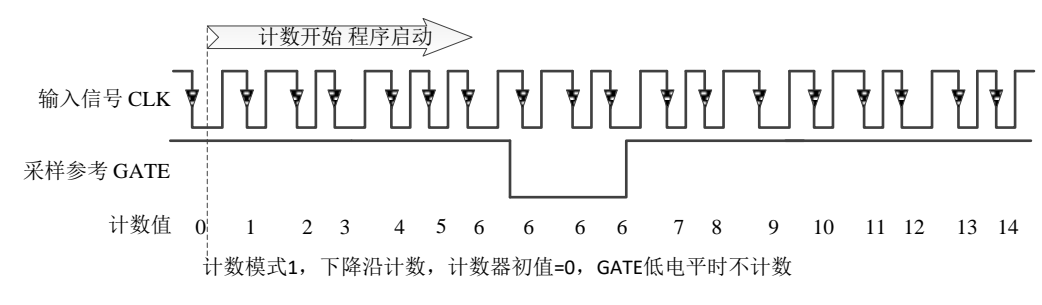

图 4-2 计数模式 1

# <span id="page-17-3"></span><span id="page-17-1"></span>**4.2.4** 方式 **2**:频率周期模式 **0**;

这种计数器模式主要用来测量输入信号的周期,我们内部提供分别提供 100KHz 和 10MHz 两种内部时钟基准(驱动自动选择),当被测信号小于 1MHz 时建议使用该模式。通过软件方式启动后,返回输入信号的周期或频率;

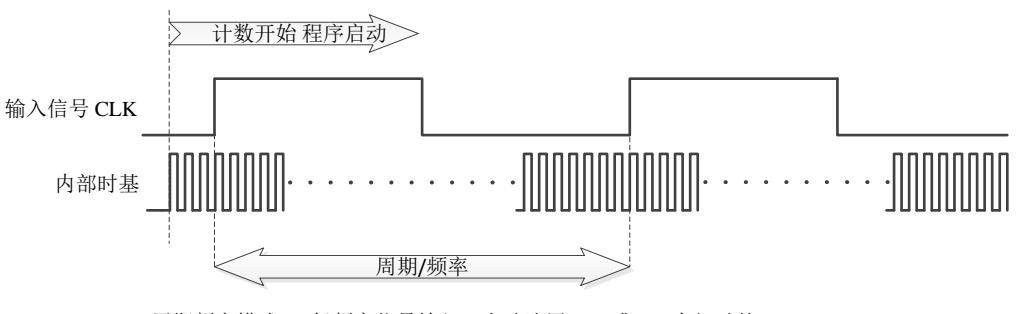

<span id="page-17-4"></span>周期频率模式0,低频率信号输入,自动选用100K或20M内部时基

图 4-3 频率周期模式 0

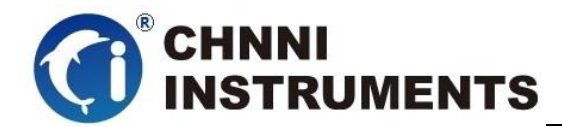

# <span id="page-18-0"></span>**4.2.5** 方式 **3**:频率周期模式 **1**;

这种计数器模式主要用来测量输入信号脉冲宽度,我们内部提供分别提供 100KHz和10MHz两种内部时钟基准(驱动自动选择),建议被测信号小于1MHz, 通过内部时钟基础获得脉冲的宽度。软件方式启动后,返回输入信号脉冲宽度;

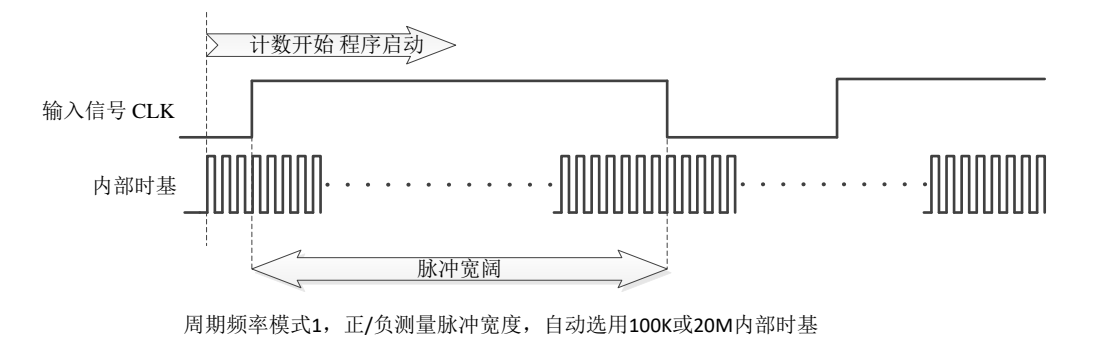

图 4-4 频率周期模式 1

## <span id="page-18-3"></span><span id="page-18-1"></span>**4.2.6** 方式 **4**:频率周期模式 **2**;

这种计数器模式主要用来测量高频输入信号的周期,通过对单位时间内获 得的被测脉冲的个数,对比内部时钟基础,得到输入信号的频率或周期。

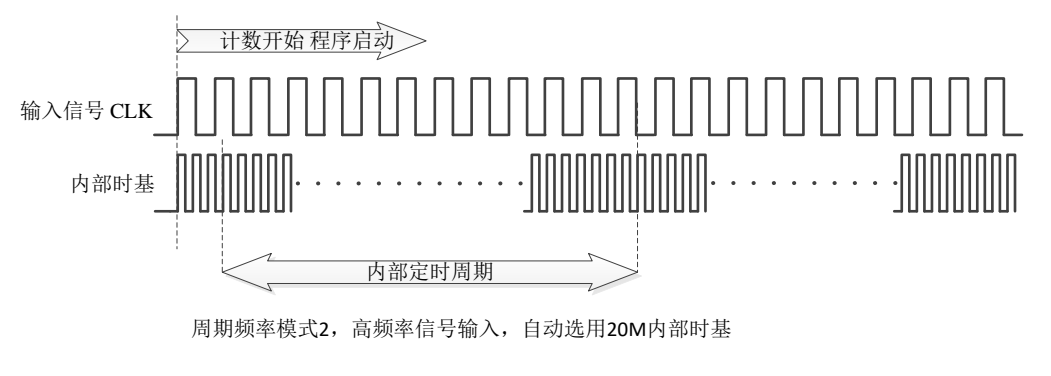

图 4-5 频率周期模式 2

# <span id="page-18-4"></span><span id="page-18-2"></span>**4.2.7** 方式 **5**:脉冲发生模式 **0**;

 这种计数器模式主要用来对输入信号分频,然后产生脉冲输出。此种模式 GATE 信号 做为门控,高电平时计数器工作。软件启动后计数器计数达到 6 时,产生一个脉冲宽度为 8 的脉冲。

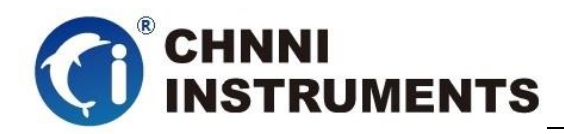

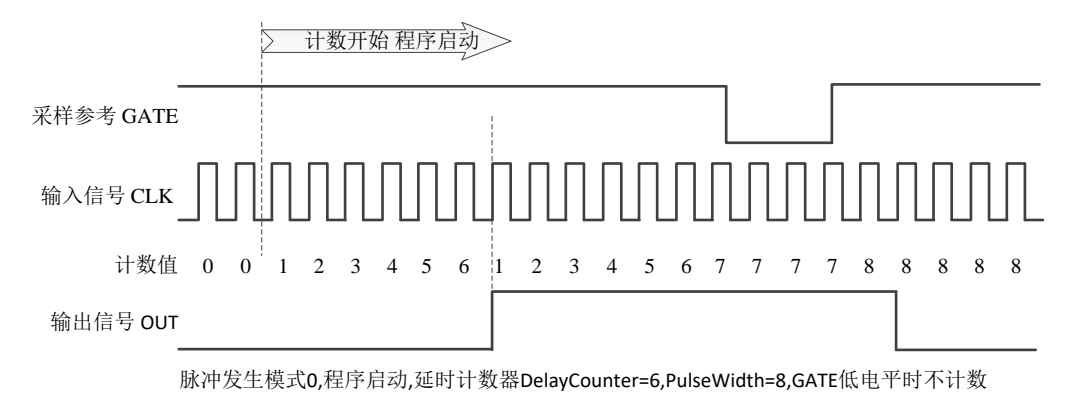

#### 图 4-6 脉冲发生模式 0

# <span id="page-19-2"></span><span id="page-19-0"></span>**4.2.8** 方式 **6**:脉冲发生模式 **1**;

 这种计数器模式主要用来对输入信号分频,然后产生脉冲输出。此种模式 GATE 信号 做为触发信号,一个 GATE 脉冲后,产生一个对应的脉冲。软件启动后,一个 GATE 触发 延时 2 个脉冲,产生一个脉冲宽度为 4 的脉冲。

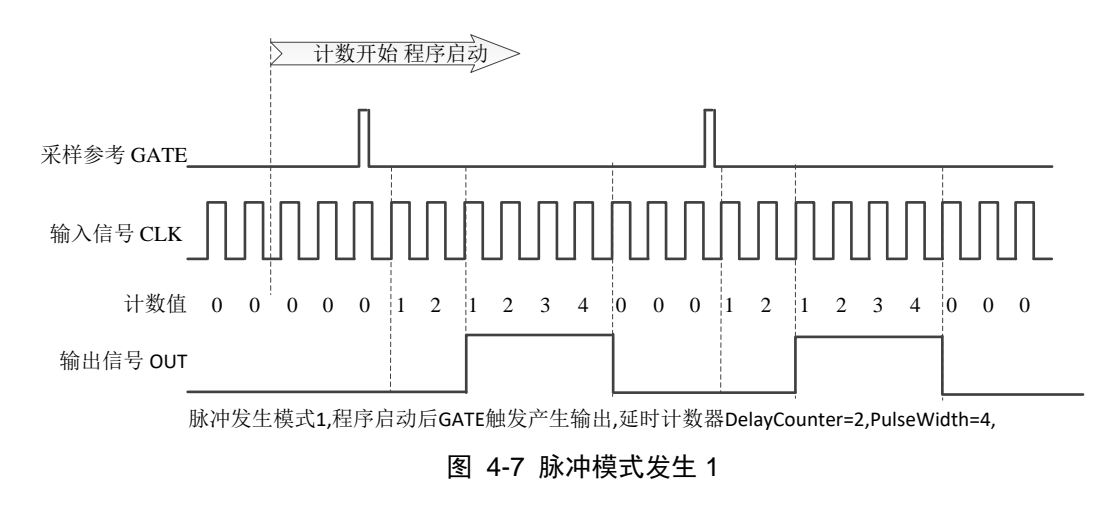

# <span id="page-19-3"></span><span id="page-19-1"></span>**4.2.9** 方式 **7**:脉冲发生模式 **2**;

这种计数器模式主要用来对输入信号分频,然后产生脉冲输出。此种模式 GATE 信号 做为触发信号,一个 GATE 脉冲后,连续产生设定的脉冲,直至软件停止计数器工作。软 件启动后,一个 GATE 触发连续产生一个占空比为 3:4 的脉冲。

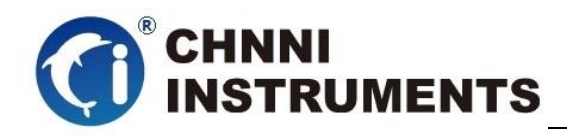

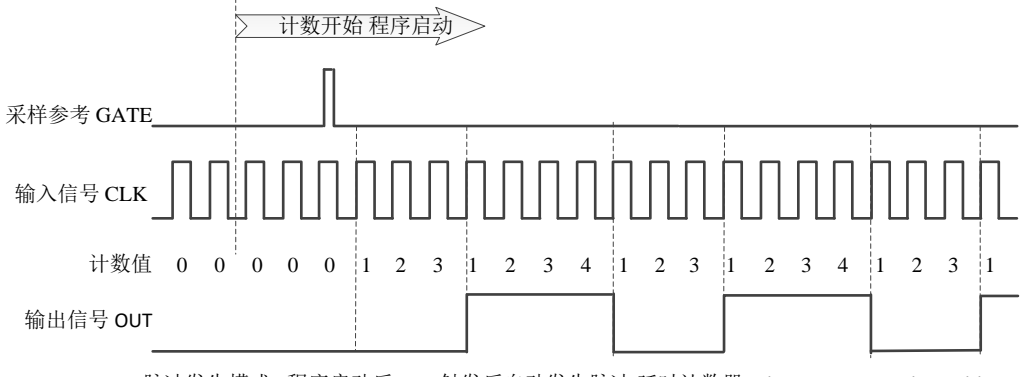

<span id="page-20-0"></span>脉冲发生模式2,程序启动后GATE触发后自动发生脉冲,延时计数器DelayCounter=3,PulseWidth=4

图 4-8 脉冲模式发生 2

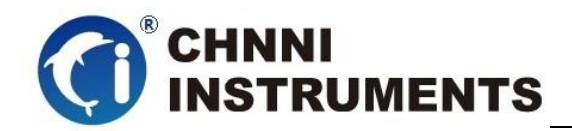

# <span id="page-21-0"></span>**5** 产品注意事项

#### 注意事项

- 在公司售出的产品包装中,用户将会找到用户光盘、质保卡、合格证 和产品板卡。产品质保卡请用户务必妥善保存,当该产品出现问题需 要维修时,请用户将产品质保卡同产品一起,寄回本公司,请详细填 写质保卡内容,方便我们能尽快的帮您解决问题。
- 在使用产品时,应注意不要用手去触摸产品正面的IC芯片,防止芯片 受到静电的危害。